# SidMaster Synthesizer | SoedeSoft

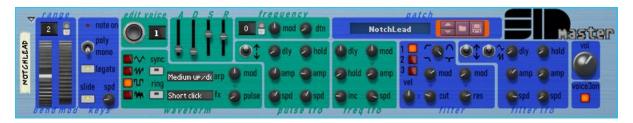

- Emulation of the SID 6581 'Sound Interface Device' chip of the commodore 64 home computer.
- Three voices, each voice has its own:
  - Attack Decay Sustain Release control.
  - Waveform selection (triangle, sawtooth, pulse, noise, or any combination):
  - Pulse width can be modulated by the control wheel.
  - Arpeggiator (simulates chords by alternating notes on one voice)
  - Waveform effects presets (alternates waveforms/frequencies sequentially).
  - Ring modulation and synchronization options (modulates / synchronizes one voice with another).
  - Note transpose and detune.
- One filter, which can be configured as lowpass, highpass, bandpass or notch filter
  - Cutoff frequency, and resonance, which can be modulated by the control wheel and velocity.
  - Resonance can be modulated with the control wheel.
  - Can be enabled per voice
- LFOs for the pulse width, frequency of each voice and one LFO for the filter.
- Monophone mode: use all 3 voices simultaneously to create richer, layered sound
- Polyphone mode: operate as a 3 voice polyphonic synthesizer.
- Keyboard control: pitch bend, legato / slide
- Variable base frequency of the SID (on the rear).

# UI Layout

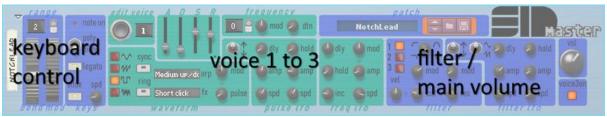

# Keyboard control

The *note on* lamp is on when any key is pressed. *bend*: the pitch bend wheel, the range can be modified up to one octave.

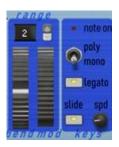

*mod*: the control modulation wheel. this wheel modulates various parameters in other parts described later.

- Legato: enables legato mode, no breaks between notes.
- *slide:* enables slide mode, move from one note frequency to another.
- *speed:* modify the slide speed. Turn it all the way left is infinite slide speed.

*poly/mono*: toggle between polyphone mode and mono mode. The behaviour of SIDmaster differs in each mode:.

### Mono mode

In mono mode, the SIDmaster behaves as a monophonic synthesizer with 3 stacked oscillators (voices). Each voice can be edited separately by clicking on the *edit voice* button. Use *edit voice* to edit each voice individually.

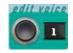

# Poly mode

In poly mode, the SIDmaster operates as a polyphonic synthesizer, e.g. to play chords.

- The SID only has 3 voices, only chords with 3 keys can be played (and only one voice is used for each note, so it does not sound as rich as mono sounds).
- The SID **cannot** control the volume of each voice individually, so when playing chords, the volume of the first keypress is used for all 3 voices.

The following buttons are disabled or hidden because they don't make sense in poly mode:

- ring modulation and synchronization off the waveform
- Muting of voice 3 is disabled
- Individual enabling of filters per voice
- Slide mode

# Voice 1 to 3

All parameters each of the 3 voices can be edited in this part.

When pressing the *edit voice* button the parameters of each voice can be modified (so actually there are three layers, one for each voice).

Note that to enable a voice, at least one waveform must be selected (see below).

### ADSR

The Attack, Decay, Sustain, Release of the envelope generator can be controlled by the *A D S R* sliders.

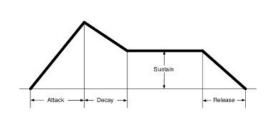

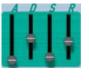

### Frequency

A key can be transposed plus or minus 2 octaves using the up down buttons on the left of the frequency part.

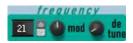

The control wheel can be used to transpose even more, also plus or minus two octaves. By default, this is disabled, but the *mod* button can be used to enable this. Effectively, this is an extra pitch bend, but it can be individually controlled for each voice.

This is useful when waveforms are synchronized or ring modulated, to create interesting effects (more later how to enable synchronization and ring modulation).

To slightly change the pitch of a note, use the *detune* button. This effect creates a more fatty sound when layering two voices (in mono), and slightly detune the second voice. An example of this it the patch named *HeavySaw*.

# WaveForm

The SID supports four different waveforms (from top to bottom): triangle, sawtooth, pulse, and noise generator. They can be enabled using the toggle buttons left of the waveform images. If none of them are selected, the voice is muted. It's possible to select more, to combine waveforms, some combinations work, for example when you combine the triangle and pulse waveforms. The initial width of the pulse waveform can be modified using the *pulse width* button.

#### Modulation

Some parameters, like the *pulse width*, can be controlled dynamically using the modulation (control) wheel. The *mod* button defines the range of the modulation. If it is positive, moving the ctrl wheel will add an offset to the pulse width. If it is negative, it will subtract an offset. Note that the small triangle under the mod button showing which parameter it modulates).

### Synchronization

The *sync* button enables synchronization of 2 voices (which technically is a logical ANDing of two waveforms).

- Oscillator 1 always synchronizes with oscillator 3,
- Oscillator 2 always synchronizes with oscillator 1,
- Oscillator 3 always synchronizes with oscillator 2.

#### Ringmodulation

The *ring* modulation feature only works with the triangle waveform. If enabled for voice 1, it replaces the triangular output of oscillator 1 with a 'ring modulated' combinations of oscillator 1 and 3. This can create bell or gong sounds.

#### Arpeggiator

The SIDmaster has a built-in arpeggiator, which in mono mode, can be individually enabled per voice.

The *arp* selector has a number of arpeggio styles in various speeds, but also other effects such as an octaver. When for example *Fast arpeggio* is selected, it will alternate the notes

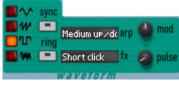

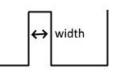

every tick is 20 milliseconds<sup>1</sup>. Pressing for example 3 keys will arpeggiate between the 3 notes (and between 2 if you press only 2 keys). The arpeggiator will continue even after you release the keys, even if you don't release them exactly at the same time. Arpeggio patches have *arp* in their names.

**NOTE**: When using arpeggios, select mono mode. Using arpeggios in polyphone mode is possible but doesn't sound really nice.

### Wave Effects

To create more interesting sounds, old C64 songs often alternated waveforms and note pitches every tick, for example, to create a cymbal like sound (without using a dedicated voice), a high pitched noise waveform was enabled for one tick (called the *click* presets in the *fx* selector). After that tick, it switched back to the desired waveform. Some presets do only a small click at the start, and others do a small bending effect.

# Pulse Ifo

The pulse width can be modulated manually using the control wheel and the *mod* button as described earlier, but can also be modulated using an LFO (low frequency oscillator).

The shape of the LFO is shown on the right, the parameters can be modified using the buttons:

- *delay* to modify the delay of the envelope,
- the left *ampl* button to modify *ampl1*, the right one to modify *ampl2*
- the left *spd* button to modify speed1, the right one to modify *spd2*
- and the *hold* button to modify the sustain time.
- The start part is only played once, the repeat part will repeat forever.
- The *up/down* switch will flip the LFO, if it points up the LFO is as shown in the diagram, if it points down, the LFO is flipped and will go down first.

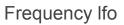

A vibrato effect can be created with the frequency LFO. There is no direction switch and no start part in the frequency LFO. It does have a *mod* switch to modulate the amplitude using the control wheel. This can be used to quickly increase the amplitude of the vibrato on individual notes, which was often used by C64 composers.

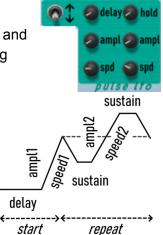

dly mod
 hold amp
 inc spd

<sup>&</sup>lt;sup>1</sup> The 20 ms timer tick comes from the fact that music players in the old days always run in sync with the video which ran at 50 Hz for PAL systems. Every 20 ms the music player had a few ms time to update all the registers of the SID (NTSC systems ran at 60 Hz).

It also has an *inc* button, if non-zero, the amplitude of the LFO is increased at each repeat cycle (also an often used effect in C64 tunes).

# Filter / main volume

# Filter

The SID only has one filter but it can be enabled for each voice using the *1, 2, 3* buttons. If enabled, the output of the voice will be filtered. It has 4 modes which can be selected using the button on top.

- The low pass (selected in the picture on the right) will cut off the high frequencies,
- the high pass filter, which is the opposite of the low pass filter,
- the band bass, which is a combination of a low and high pass filter,

• and the notch filter, creating a very 'pinched' sound. The frequency where the filter kicks in can be set using the *cutOff* button.

The resonance of the filter can be modified as well using the *resonance* button (resonance amplifies the amplitude at the cut-off frequency..

Both the cut-off frequency and the resonance can be modulated with the control wheel using *mod* buttons. The cut-off frequency can also be modified by the velocity of a pressed key

# Filter LFO

The cut-off frequency can be modulated with an LFO as well, with the same parameters as the pulse LFO. The start part is useful for bass type patches, the repeat part is useful for wow-effects.

The fiter LFO has one extra toggle switch next to the up-down switch defining the shape of the Ifo. When the switch is moved up it uses the default triangle shaped LFO as used for pulse and frequency LFOs. When the switch is moved down it uses a sawtooth shape.

# Main volume

Use the volume button to control the main volume of the synthesizer. The *voice* 3 toggle switch can be used to mute the output of voice 3. When creating synchronization or ring modulated patches, and enabling it on voice 1, voice is is combined with voice 3 (as explained earlier). If you want to hear the modulated output of voice 1 only, this switch can be used to mute the output of voice 3.

# Patch

Use the patch buttons to select and save patches.

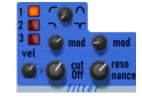

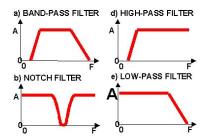

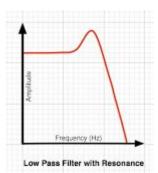

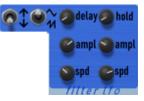

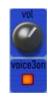

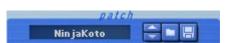

# SidMaster back panel

# Clock

| SoedeSoft<br>SID Frequency<br>50<br>50<br>50<br>50<br>50<br>50<br>50<br>50<br>50<br>50<br>50<br>50<br>50 | <ul><li>Note</li><li>Gate</li></ul> | <ul> <li>Pitch 1</li> <li>Pitch 2</li> <li>Pitch 3</li> <li>Cutoff</li> </ul> | <ul> <li>Pitch 1</li> <li>Pitch 2</li> <li>Pitch 3</li> </ul> | Main         | aster - |
|----------------------------------------------------------------------------------------------------|-------------------------------------|-------------------------------------------------------------------------------|---------------------------------------------------------------|--------------|---------|
| clock                                                                                                    | sequencer input                     | mod input                                                                     | mod output                                                    | audio output |         |

The SIDmaster operates at a base frequency of 50 Hz, but can be modified e.g. to 60 Hz (which for example is the case in the USA).

All LFOs, arpeggiators and wave effects operate on this base frequency.

The base frequency can be modified using the *SID Frequency* up/down buttons. It's also possible to make it run in sync (lock it) with the tempo of Reason, use the *lock* toggle button. If selected the SID frequency will be set to the tempo of reason divided by *div*.

### Sequencer input

You can connect the output for example of a reason utility (like the matrix pattern sequencer, or monophonic arpeggiator) to the *Note* and *Gate* sequencer input, to control the pitch and velocity of the SIDmaster.

# Mod input

The frequency of each voice can be externally controlled when you connect a cable to *Pitch 1* to *3* of the mod inputs. This *only* controls the pitch of voice 1, and not of voice 2 or 3. Controlling the pitch of one voice externally can be used for ring or synchronization effects. for example:

- Create a mono patch with a pulse waveform on voice 1 with synchronization enabled.
- Enable any waveform on edit voice 3, but disable the output of voice 3 (click on voice 3 in the volume section). This makes voice 3 an inaudible oscillator.
- If you turn *mod* in the frequency section to max, and play a note, you can already hear the synchronization effect using the control wheel.
- To use external pitch control, for example, using Reason's matrix utility connect the cables as shown here.
- When Matrix is playing, the pitch of voice 1 is now directly controlled by Matrix.

The cutOff frequency of the filter can be externally modified by connecting a cable to *CutOff*. When

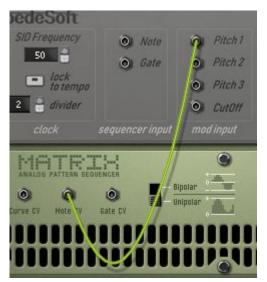

this is connected, this input is used instead of the modulation wheel's value.

### Mod output

The frequency of each voice can be used as output as well. Connect a cable from *Pitch 1* to 3 of the mod output to (for example) the *pitch 1* of another SIDmaster (or any other synth). When using synchronization or ring modulation, this can be used to have the output of (for example) a bass melody as input for a sync or ring effect. In 'the old C64 days', composers often used this trick to create interesting, sometimes a bit unpredictable sounds (as they had only one SID chip).

**NOTE**: Use mono mode if you want to use the pitch output. In poly mode, it alternates between voice 1 and 3, and the output of pitch 1 will only have a value when voice 1 is active. So the output is less usable as in input for another synth.

### Audio output

Main mono audio output of the SIDmaster synthesizer.

# Midi configuration for automation

The SID master can be controlled externally via MIDI CC messages.

| MIDI cc | parameter                          |
|---------|------------------------------------|
| 7       | Volume                             |
| 13      | Filter Resonance                   |
| 14      | Filter CutOff                      |
| 15      | Filter LFO Delay                   |
| 16      | Filter LFO Amplitude               |
| 17      | Filter LFO Speed                   |
| 18      | Filter LFO Hold                    |
| 19      | Filter LFO Amplitude Repeat        |
| 20      | Filter LFO Speed Repeat            |
| 128     | Pitch Range                        |
| 129     | Slide Speed Voice                  |
| 130     | Pulse LFO Width Voice 1            |
| 131     | Pulse LFO Delay Voice 1            |
| 132     | Pulse LFO Amplitude Voice 1        |
| 133     | Pulse LFO Speed Voice 1            |
| 134     | Pulse LFO Hold Voice 1             |
| 135     | Pulse LFO Amplitude Repeat Voice 1 |
| 136     | Pulse LFO Speed Repeat Voice 1     |
| 137     | Frequency Transpose Voice 1        |
| 138     | Frequency Detune1                  |
| 139     | Frequency LFO Delay Voice 1        |
| 140     | Frequency LFO Increase Voice 1     |
| 141     | Frequency LFO Amplitude Voice 1    |
| 142     | Frequency LFO Speed Voice 1        |
| 143     | Frequency LFO Hold Voice 1         |

| 144 | Pulse LFO Width Voice 2              |
|-----|--------------------------------------|
| 145 | Pulse LFO Delay Voice 2              |
| 146 | Pulse LFO Amplitude Repeat Voice     |
| 147 | Pulse LFO Speed Repeat Voice         |
| 148 | Pulse LFO Hold Voice 2               |
| 149 | Pulse LFO Amplitude Repeat Voice 2   |
| 150 | Pulse LFO Speed Repeat Voice 2       |
| 151 | Frequency Transpose Voice 2          |
| 152 | Frequency Detune2                    |
| 153 | Frequency LFO Delay Voice 2          |
| 154 | Frequency LFO Increase Voice 2       |
| 155 | Frequency LFO Amplitude Repeat Voice |
| 156 | Frequency LFO Speed Repeat Voice     |
| 157 | Frequency LFO Hold Voice 2           |
| 158 | Pulse LFO Width Voice 3              |
| 159 | Pulse LFO Delay Voice 3              |
| 160 | Pulse LFO Amplitude Voice 3          |
| 161 | Pulse LFO Speed Voice 3              |
| 162 | Pulse LFO Hold Voice 3               |
| 163 | Pulse LFO Amplitude Repeat Voice 3   |
| 164 | Pulse LFO Speed Repeat Voice 3       |
| 165 | Frequency Transpose Voice 3          |
| 166 | Frequency Detune3                    |
| 167 | Frequency LFO Delay Voice 3          |
| 168 | Frequency LFO Increase Voice 3       |
| 169 | Frequency LFO Amplitude Voice 3      |
| 170 | Frequency LFO Speed Voice 3          |
| 171 | Frequency LFO Hold Voice 3           |
| L   | 1                                    |